# Як перевірити, чи має компанія або підприємець заборону на участь у публічних закупівлях

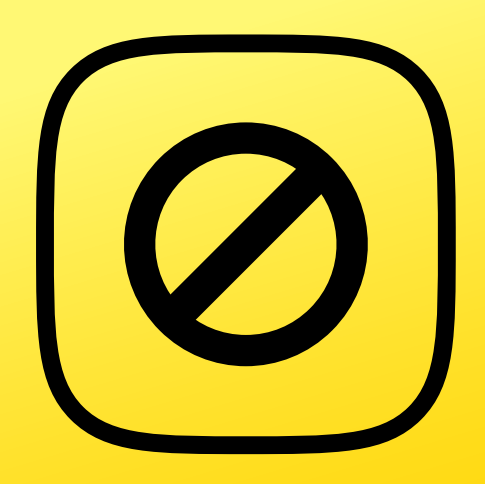

У цьому розділі ви дізнаєтеся про «чорні списки» Антимонопольного комітету України (АМКУ) – перелік компаній і підприємців, яким заборонено брати участь у публічних закупівлях за раніше вчинені антиконкурентні дії. Ці списки допоможуть вам виявляти випадки, коли такі суб'єкти господарювання, попри заборону, продовжують брати участь у тендерах, або – недоброчесні замовники спеціально уникають відкритих торгів, щоб укласти контракт із ними.

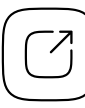

Єдиний державний веб-портал відкритих даних

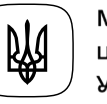

Міністерство цифрової трансформації України

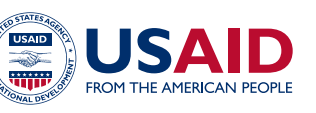

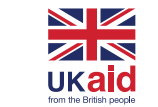

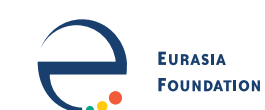

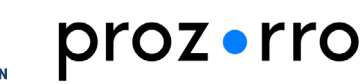

## е в 1986 году в 1986 году в 1986 году в 1986 году в 1986 году в 1986 году в 1986 году в 1986 году в 1986 году

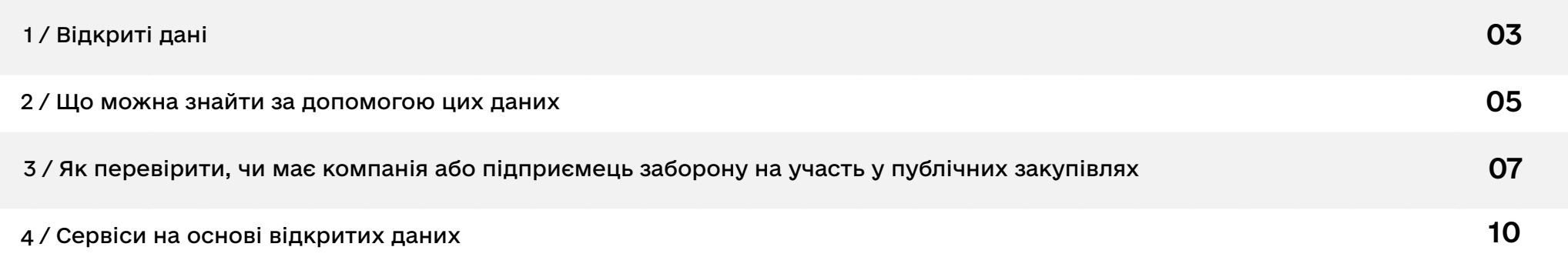

## <span id="page-2-0"></span>1 / Відкриті дані 03

Якщо органи Антимонопольного комітету встановлять, що певна компанія чи підприємець вчинили антиконкурентні дії, які призвели до спотворення результатів торгів, то їм протягом трьох років буде заборонено брати участь у публічних закупівлях<sup>1</sup>. Інформацію про цих суб'єктів господарювання, дати, номери та органи АМКУ, що ухвалили відповідне рішення, й відмітки про їхнє оскарження у суді можна знайти у відповідному наборі даних. Відповідальним за їхню публікацію є Антимонопольний комітет України.

[Інформація про суб'єктів господарювання, яким органи АМКУ](https://data.gov.ua/dataset/2d328664-7603-4a6e-acf2-15afb4e47c15)  [заборонили брати участь у публічних закупівлях](https://data.gov.ua/dataset/2d328664-7603-4a6e-acf2-15afb4e47c15)

https://zakon.rada.gov.ua/laws/show/922-19#Text (Стаття 17)

04 Також для реалізації такого сценарію вам може знадобитися Реєстр судових рішень. Якщо компанія чи підприємець вирішили оскаржити заборону брати участь у закупівлях, то завдяки реєстру ви зможете дізнатися про перебіг цього процесу та рішення суду. Розпорядником цих даних є Державна судова адміністрація.

- [Єдиний державний реєстр судових рішень за 2022 рік](https://data.gov.ua/dataset/ediniy-derzhavniy-reestr-sudovih-rishen-za-2022-rik_763)
- [Єдиний державний реєстр судових рішень за 2021 рік](https://data.gov.ua/dataset/af3b8bd7-4d50-4837-b3db-2021f4ewe24a4g2)
- [Єдиний державний реєстр судових рішень за 2020 рік](https://data.gov.ua/dataset/af3b8bd7-4d50-4837-b3db-28545f43169d)
- [Єдиний державний реєстр судових рішень за 2019 рік](https://data.gov.ua/dataset/df12fed5-71db-40c6-835f-a4df93bfce66)
- [Єдиний державний реєстр судових рішень за 2018 рік](https://data.gov.ua/dataset/7db1d5a8-82ae-4acf-9a66-f789d280455b)

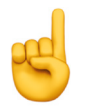

**Зверніть увагу!** Реєстр судових рішень публікується окремими наборами за кожним із років. Вище наведені посилання на дані лише за останні п'ять років. Решту відомостей до 2006 року ви можете знайти на сторінці [Державної судової адміністрації](https://data.gov.ua/organization/derzhavna-sudova-administratsiia-ukrayiny?page=1) на порталі відкритих даних.

## <span id="page-4-0"></span>2 / Що можна знайти за допомогою цих даних 05

### Компанія, попри заборону, продовжує брати участь у публічних закупівлях.

У 2018 році громадська організація «Центр протидії корупції» [підрахувала](https://antac.org.ua/news/kozhna-7-kompaniya-z-chornoho-spysku-amku-prodovzhuje-otrymuvaty-derzhavni-kontrakty/), що кожна сьома компанія із «чорного списку» АМКУ продовжувала брати участь у закупівлях. Справа в тому, що законодавство зобов'язує відхиляти такого учасника, але вони надають фейкові довідки, а замовники не перевіряють інформації. Тому доволі часто такі компанії чи підприємці продовжують подаватися на торги, вказуючи у документах недостовірні відомості про відсутність заборони. Проте за [Законом «Про публічні закупівлі»](https://zakon.rada.gov.ua/laws/show/922-19#Text) замовник зобов'язаний відхилити пропозицію цього учасника. Тому, якщо ви знайшли такий випадок варто повідомити про це установу, яка проводить тендер.

### 06 Компанія укладає контракти із замовником без проведення торгів.

Фірмам і підприємцям, внесеним у «чорні списки» АМКУ, заборонено брати участь саме у відкритих торгах, але вони можуть укладати з бюджетними установами прямі контракти чи контракти за переговорною процедурою. Тому часом недоброчесні замовники спеціально «дроблять» предмети закупівель на допорогові суми чи вигадують підстави, чому можуть підписати договір лише з певним постачальником, щоб «віддати» їх підрядникам, яким заборонено брати участь у публічних закупівлях. Наприклад, у 2018 році активісти громадської організації «Антикорупційна платформа» [помітили](https://kurs.if.ua/articles/byudzhetni_ustanovy_prykarpattya_pererahuvaly_kompaniyam_z_chornogo_spysku_amku_mayzhe_20_mln_grn_66115.html), що дві компанії з «чорних списків» отримали від бюджетних установ Івано-Франківської області за переговорними процедурами понад 16 млн гривень. Якщо ви виявили подібне зловживання — це може стати темою для журналістського розслідування, а також підставою для звернення до контрольних органів.

**Зверніть увагу!** [Постановою Кабміну №1178](https://zakon.rada.gov.ua/laws/show/1178-2022-%D0%BF#Text) на період дії воєнного стану замовникам дозволили закуповувати за переговорною процедурою товари та послуги вартістю до 100 тисяч гривень, послуги поточного ремонту до 200 тисяч гривень і роботи до 1,5 млн гривень.

## <span id="page-6-0"></span>07 3 / Як перевірити, чи має компанія або підприємець заборону на участь у публічних закупівлях

Завантажте останню версію [«чорних списків» АМКУ](https://data.gov.ua/dataset/2d328664-7603-4a6e-acf2-15afb4e47c15) з Державного порталу відкритих даних

#### Відкрийте набір даних на комп'ютері та здійсніть пошук

Набір даних публікується у форматі XLS і невеликий за обсягом, тому легко відкривається на комп'ютері у програмі Excel. Після відкриття натисніть комбінацію клавіш Ctrl+F (для Windows) або Cmd+F (для macOS) і здійсніть пошук за назвою компанії чи прізвищем фізичної особи-підприємця. Інформацію за ФОП найкраще шукати лише за самим прізвищем, оскільки у «чорних списках» АМКУ часом зазначають повні ПІБ підприємця, а часом — лише прізвище та ініціали.

### Якщо компанія чи підприємець є у «чорних списках» АМКУ - ОД дізнайтеся деталі, які саме антиконкурентні дії вони вчинили

Ця інформація міститься у рішеннях органів АМКУ, якими була накладена заборона. У наборі даних немає лінків на скан-копії документів, тому їх слід шукати самостійно на офіційних сайтах цих органів.

Для цього зверніть увагу на орган АМКУ, що ухвалив рішення, його дату та номер. Зайдіть на офіційний сайт цього органу, перейдіть у розділ «Законодавство», оберіть пункт «Рішення АМКУ» (або «Рішення відділення») і пошукайте документ за його номером. Якщо знайти його у такий спосіб не вийшло — ви можете отримати це рішення за запитом на доступ до публічної інформації.

### Якщо компанія чи підприємець оскаржують заборону в суді ознайомтеся зі змістом судових рішень у справі

Якщо суб'єкт господарювання пішов оскаржувати рішення АМКУ до суду, це зупиняє лише стягнення штрафу за вчинені антиконкурентні дії, але не дозволяє йому брати участь у закупівлях до вирішення спору. Зазвичай суди відмовляють порушникам у задоволенні їхніх вимог. Навіть якщо суд першої інстанції став на бік компанії, якій заборонено брати участь у публічних закупівлях, на справу ще чекає апеляція та касація, і заборона весь цей час зберігається.

Інформація про спроби оскарження, номери справ, назви судів і суть ухвалених ними рішень також зазначається у наборі даних АМКУ. Радимо ознайомитися з документами у справі у [Реєстрі судових рішень](https://reyestr.court.gov.ua) (як працювати із цим джерелом — читайте [тут\)](https://toolkit.data.gov.ua/c6/law-decision.html). Часом у них можна натрапити на тему для журналістського розслідування: наприклад, що суд безпідставно скасував рішення АМКУ чи відмовив компанії у задоволенні позову, але з такими формулюваннями, що [фактично дозволив](http://nashigroshi.org/2019/12/06/suddia-zlyla-v-unitaz-tenderni-bany-amku/) брати участь у тендерах.

### Якщо виявили порушення – повідомте про це замовника чи контрольний орган

Якщо ви помітили, що компанія із «чорного списку» АМКУ бере участь у торгах, або її нещодавно оголосили переможцем тендеру — вам слід повідомити про це замовника. Згідно з пунктом 4 статті 17 Закону [«Про](https://zakon.rada.gov.ua/laws/show/1178-2022-%D0%BF#Text)  [публічні закупівлі»](https://zakon.rada.gov.ua/laws/show/1178-2022-%D0%BF#Text), він повинен скасувати пропозицію такого учасника. Контакти замовника, який проводить закупівлю, ви знайдете на сторінці лоту в системі «[Prozorro»](https://prozorro.gov.ua) у розділі «Інформація про замовників».

Якщо це була допорогова закупівля за переговорною процедурою — перевірте, чи замовник спеціально не подробив предмету закупівлі на декілька лотів, щоб уникнути відкритого аукціону. Детальний алгоритм, як це зробити, ви знайдете у [розділі](https://toolkit.data.gov.ua/c8/public-procurement.html) про роботу із системою публічних закупівель.

Якщо в держустанові ігнорують ваше повідомлення, що в тендері бере участь або виграла компанія з «чорного списку», чи ви бачите, що замовник спеціально «подробив» предмет закупівлі, щоб уникнути відкритих торгів — слід звернутися до Держаудитслужби. Це можна зробити безпосередньо на сторінці лоту. Для цього у вікні правого боку екрану під заголовком «Державна аудиторська служба України» натисніть на кнопку «Інформувати про порушення». У розділі «Виявлені порушення» оберіть їх вид із випадного списку, нижче у пункті «Текст звернення» опишіть подробиці. Вкажіть свої контактні дані, підпишіть звернення за допомогою сертифікату електронно-цифрового підпису, пройдіть CAPTCHA та надішліть заяву.

## <span id="page-9-0"></span>4 / Сервіси на основі відкритих даних 10

#### [Clarity Project](https://clarity-project.info/tenders)

Clarity Project — це аналітична система, яку розробляли перш за все для того, щоб спростити журналістам і громадським активістам процес дослідження державних закупівель. Зокрема, за допомогою її функціоналу ви можете легко знайти тендери, у яких брали участь компанії із «чорного списку» АМКУ. Для цього перейдіть у розділ «Закупівлі» у верхньому меню і серед пошукових фільтрів внизу сторінки оберіть «Ризики». Наведіть на напис курсором, і після цього перед вами відкриється список різноманітних ризик-факторів, які можна обрати. Поставте галочку навпроти варіанту «Один із учасників знаходиться у чорному списку АМКУ». Після цього система видасть вам перелік закупівель, у яких брали участь такі компанії чи підприємці.

Якщо клікнути на якийсь із тендерів, з правого боку екрану відкриється копія сторінки лоту в системі «Prozorro». Натисніть на коди ЄДРПОУ чи РНОКПП учасників торгів — у нових вкладках відкриються досьє на кожного з них. Перейдіть у досьє і в лівому бічному меню оберіть розділ «Зовнішня інформація». Тут будуть міститися дані, чи має ця компанія або підприємець заборону на участь у держзакупівлях.

Також за допомогою Clarity Project ви можете просто знайти інформацію про будь-якого суб'єкта господарювання, який вас цікавить. Для цього у верхньому меню наведіть курсором на розділ «Пошук» і виберіть пункт «Організації». На наступному кроці введіть у пошуковому полі дані необхідної компанії чи підприємця.

# 11 [YouControl](https://youcontrol.com.ua/check-individuals/)

Аналітична система для перевірки компаній і фізичних осіб-підприємців. Вона є безоплатною для журналістів або громадських активістів — щоб дістати доступ, їм необхідно зв'язатись із командою проєкту.

Після авторизації у системі введіть у пошуковому полі дані компанії чи підприємця, якого хочете перевірити, виконайте запит і відкрийте досьє. Інформація про те, чи внесений цей суб'єкт господарювання до «чорного списку» АМКУ, є у розділі «Офіційні повідомлення» з лівого бічного меню.